### More on Cucumber: Steps, Scenarios, and Troubleshooting

CSCI 5828: Foundations of Software Engineering Lecture 13 — 02/28/2012

#### Goals

- Review material from chapters 4-6 of our testing textbook
- Learn more about Cucumber and how it supports behavior-driven design
	- More about Steps and Step Definitions
	- More about scenarios
	- Examining typical problems encountered with Cucumber
- Review additional examples throughout

### Perspective (I)

- Cucumber is aimed at **integration and acceptance** testing
	- It is a testing and communication tool for expressing
		- **end-to-end** tests that cover the major capabilities of your system
			- view to controller to model and back
			- UI to database and back
			- tests that touch all of the subsystems of your system; these subsystems might exist on multiple nodes
- As such, you will still write unit tests for your system, using some other testing framework, and run them alongside cucumber-based tests
	- Your customer will only be involved with the latter

### Perspective (II)

- To make this work, cucumber requires discipline to ensure that the right people work together to create the integration tests
	- customers must work with developers
		- to prevent the developers from writing tests that are too low level
		- to ensure that tests are written using customer terminology
		- to ensure that what is being tested is important (to the customer)
	- developers must work with testers
		- testers will be looking for corner cases and good coverage
		- developers can use their expertise to ensure that the test cases are properly decomposed and help with refactoring duplicate behavior

### Perspective (III)

- All three stakeholder roles are needed to balance each other
	- customers ensure that tests are "in scope" and important
	- developers ensure that tests are well maintained
		- also help to ensure that all the information needed to run a test is present
	- testers ensure that the test set is comprehensive
		- and that we are not ignoring certain tests because they are hard
		- "The first principle is that you must not fool yourself and you are the easiest person to fool" — Richard Feynman

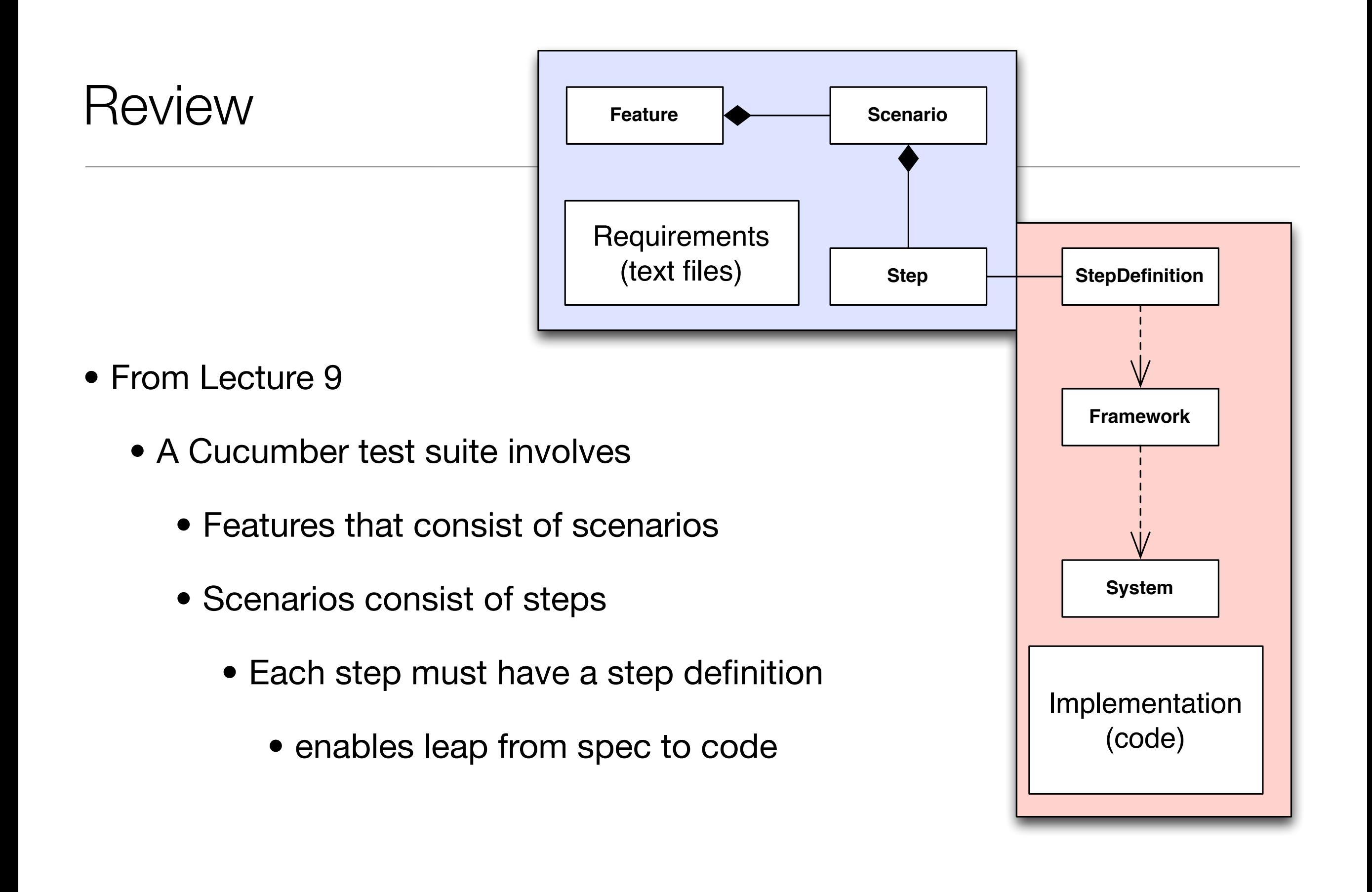

### Review (and two new tidbits)

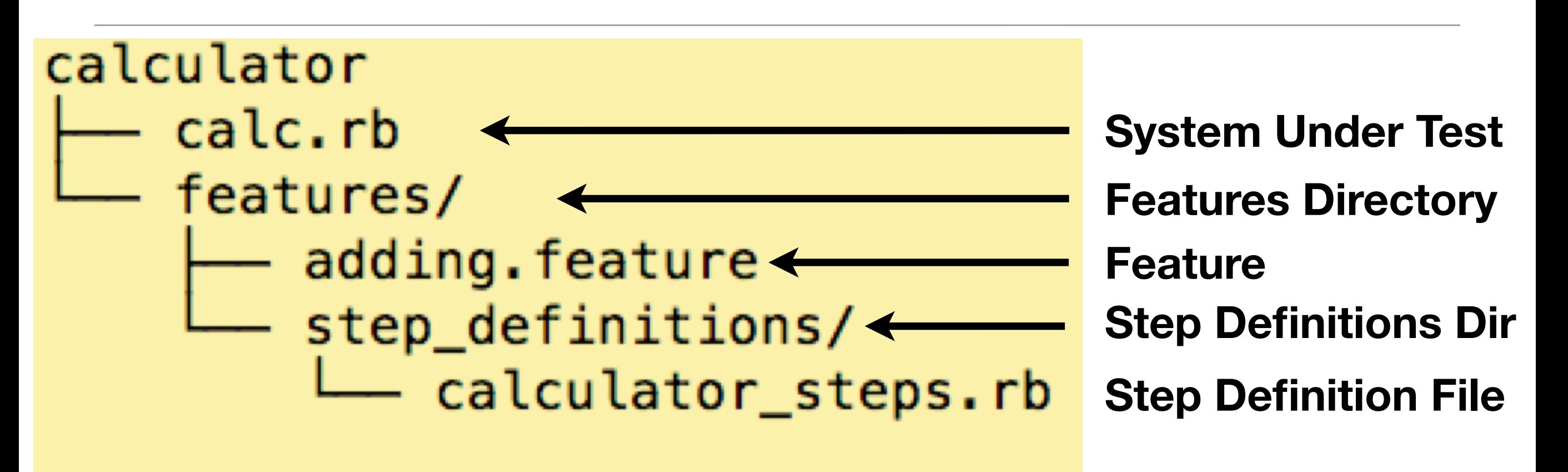

#### 2 directories, 3 files

- Cucumber conventions lead to the above folder/file hierachy
	- There can be **multiple directories** under "features" to help organization
	- There can be **multiple files** in each step\_definitions directory to help organize the code that implements the step definitions

# Matching Steps (I)

- In lecture 9, we encountered steps that looked like this
	- **Scenario**: Attempt withdrawal using stolen card
		- **Given** I have \$100 in my account
		- **But** my card is invalid
		- **When** I request \$50
		- **Then** my card should not be returned
		- **And** I should be told to contact the bank
- It turns out the step keywords (**Given**, **When**, **Then**, **And**, **But**) are **for humans only**; cucumber **doesn't care what you use**

# Matching Steps (II)

- Indeed, this is an equivalent scenario
	- **Scenario**: Attempt withdrawal using stolen card
		- **\*** I have \$100 in my account
		- **\*** my card is invalid
		- **\*** I request \$50
		- **\*** my card should not be returned
		- **\*** I should be told to contact the bank
- The "\*" is simply used to denote a new step

## Matching Steps (III)

- The reason this is equivalent is that cucumber uses just the highlighted text...
	- **Scenario**: Attempt withdrawal using stolen card
		- **\*** I have \$100 in my account
		- **\*** my card is invalid
		- **\*** I request \$50
		- **\*** my card should not be returned
		- **I** should be told to contact the bank
- ... to match a step to its step definition
- All step definitions are read in at run-time and then regular expressions are used to find a match

# Matching Steps (IV)

- As a result, it does not matter how you organize your step definitions
	- Here is a version of calculator that splits its step defs across three files

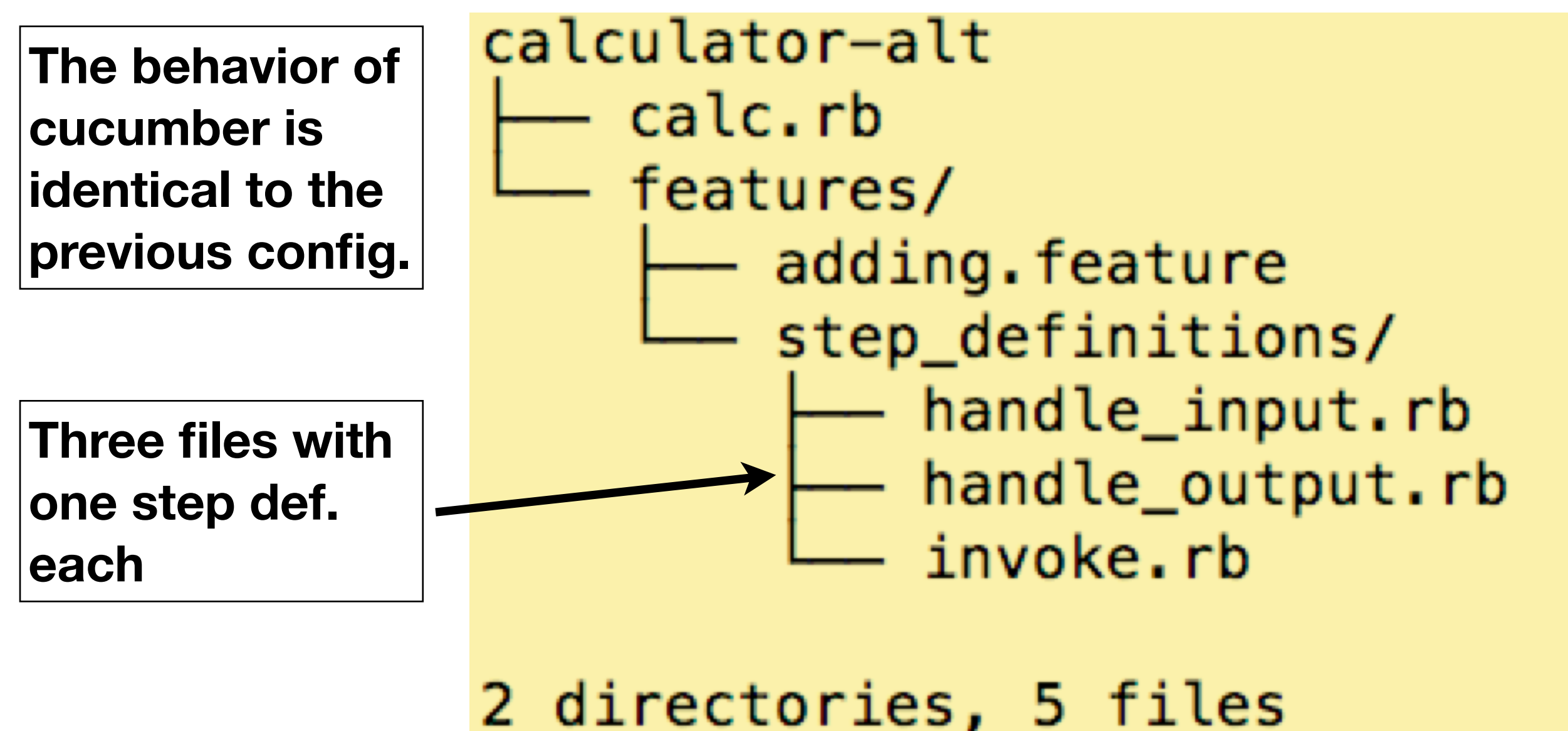

# Matching Steps (V)

- This also means that you have to be careful with how you write your steps
- Scenario 1:
	- Given I have \$100 in my Account
	- When I request \$20
	- Then \$20 should be dispensed
	- And my balance is \$80

#### **What's the problem?**

- Scenario 2:
	- Given a starting balance of \$20 in my Account
	- When I deposit \$80
	- Then I have \$100 in my Account

# Matching Steps (V)

- This also means that you have to be careful with how you write your steps
- Scenario 1:
	- Given **I have \$100 in my Account**
	- When I request \$20
	- Then \$20 should be dispensed
	- And my balance is \$80
- Scenario 2:
	- Given a starting balance of \$20 in my Account
	- When I deposit \$80
	- Then **I have \$100 in my Account**

These two statements are treated **as equivalent by Cucumber**; but in one case, it is being used **to initialize a scenario**; in the second case, it is being used **to assert that something is true** of the scenario

# Matching Steps (VI)

- When you have two equivalent steps
	- Given I have \$100 in my Account **(First Step; used to initialize)**
	- Then I have \$100 in my Account **(Last Step; used to assert)**
- they will both cause the same step definition to be invoked
	- **• Given /I have \\$100 in my Account/ do**
		- **• <code goes here>**
	- **• end**
- The problem is that <code goes here> will do the same thing each time, it will not be able to customize what it does based on the two different contexts
- How to fix?

## Matching Steps (VII)

- To fix this problem, you need to rewrite the steps
	- Given I have deposited \$100 in my Account
	- Then the balance of my Account should be \$100
- Now, it will be clear that
	- the first is used to initialize the Account
	- and, the latter is used to verify the account's balance

### The Matching Process

- When invoked, Cucumber reads in all of the step definitions that it can find
	- Each step definition causes a pattern to be registered with Cucumber
- It then starts to process each feature file, looking for scenarios
	- For each step in a scenario, it checks to see that it matches one of the registered regular expressions
	- If a match is found, the code associated with the step definition is executed and a result is recorded
		- If a match is not found, the step and scenario is considered undefined
	- The next step is then processed (assuming the previous step passed)
		- Otherwise, the scenario either failed due to an exception in the step or the scenario is marked pending because the step itself was marked pending

### Regular Expressions (I)

- Regular expressions are a mechanism for specifying patterns that can appear inside text documents
	- Each expression can consist of
		- regular characters
		- metacharacters
		- groups
		- anchors

### Regular Expressions (II)

- A regular expression (in ruby) begins with a slash (*/*) and ends with a slash
	- $\bullet$  /Ken/
- All regular expressions start and end with the "/" metacharacter. Metacharacters have special meaning; in this case, slash acts as a delimiter
- The above regular expression consists of three regular characters "K", "e", and "n", in that order
	- It would match these sentences
		- Ken is a faculty member
		- Pete called Ken on Tuesday
	- but not this sentence
		- Dirk is a faculty member

Here the regular expression is "unanchored" and so it will match any sentence that contains the string "Ken"

### Regular Expressions (III)

- If you want a metacharacter to act like a regular character, you must **escape the metacharacter** using a backslash
	- /Ken\/Pete/
- This expression would match the sentence
	- The meeting will be led by a faculty member (Ken/Pete)
- But not
	- Ken will lead the meeting
- Since backslash is a metacharacter, **if you want to match it, you need to escape it** with, you guessed it, another backslash character
	- /In LaTeX, use *Noite* to reference a journal or conference paper./

### Regular Expressions (IV)

- A period (.) is a metacharacter that will match any character in the text file
	- *A* ate .... slices of pizza
- will match
	- I ate four slices of pizza.
	- I ate five slices of pizza.
	- I ate nine slices of pizza.
- Note: since we wanted to make sure that a period appeared at the end of a matched sentence, we explicitly matched the period by escaping the last period in the regular expression with a backslash
	- Otherwise, the expression would match "I ate nine slices of pizza!"

### Regular Expressions (V)

- If you need to specify that any one of a particular set of characters might appear in a particular spot in a regular expression, you use a character class
- A character class is specified using square brackets and then can list one or more ranges of characters assuming ASCII ordering
	- /There are [23456789] cows in the field\./
- Matches "There are 3 cows in the field." but not "There are cows in the field."
- If characters appear in sequence, you can use a hyphen to express a range
	- /Your id number is [A-Z][A-Z][0-9][0-9][0-9]\./
	- "Your id number is BZ232."

### Regular Expressions (VI)

- Beware unintended inclusions of characters when using the hyphen
	- [a-Z] is an empty range and [A-z] includes "[", "\", "]", "^", "-", and "" (!!!)
	- Instead, you need to do [a-zA-Z]

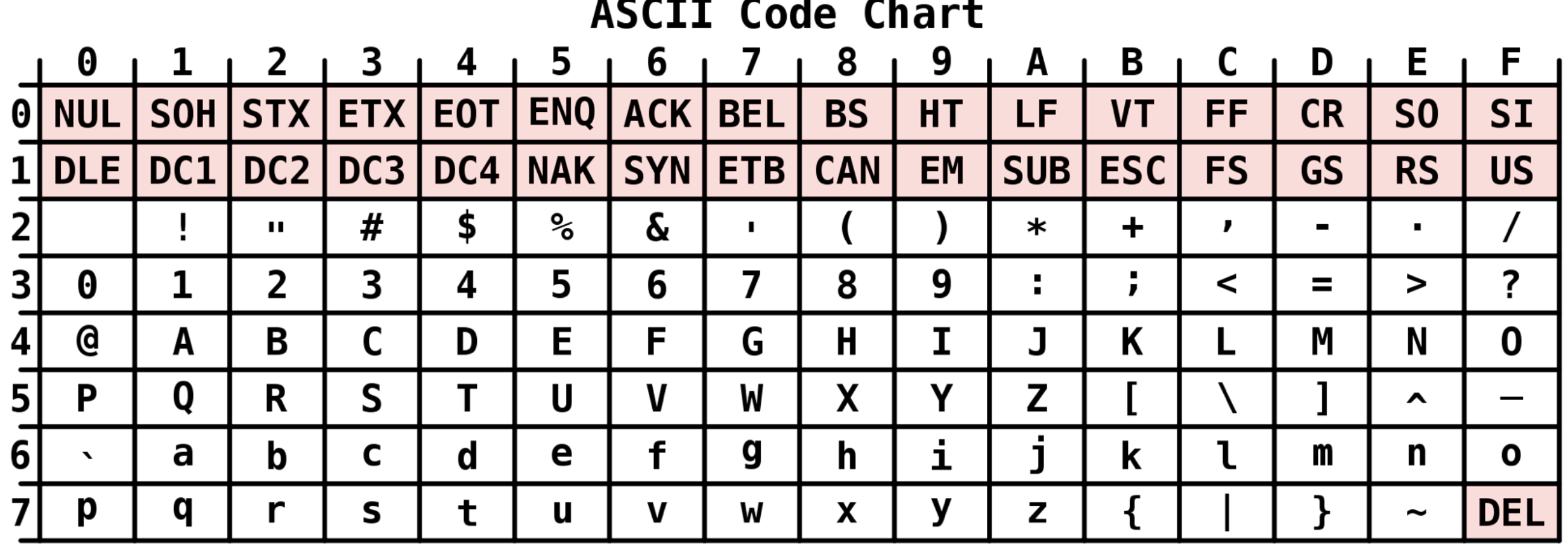

### Regular Expressions (VII)

- More on character classes
	- If you want to match all characters BUT the ones listed, start the class with the "^" character
		- $[$  ^0-9] = match any character that is not a digit
	- If you need to match a hyphen, list it first
		- $[-A-Za-z] == match any letter (upper case or lower case) or a hyphen$
	- If you need to match a " $\wedge$ " character, list it in any position but the first

•  $[A-Z^a-z]$ 

- Some character classes are predefined: \s (whitespace), \d (digit), etc.
	- See page 49 of the testing textbook for examples (not required)

### Regular Expressions (VIII)

- Patterns can be tagged with repetition modifiers
	- $*$  the preceding pattern can appear zero or more times
	- $\bullet$  +  $-$  the preceding pattern can appear one or more times
	- ? the preceding pattern can appear zero or one times
- Alternative choices for a pattern can be separated by the pipe character "|"
	- Parens "(" and ")" can be used to group patterns for alternation
- There (is are) [0-9] + cows? in the field\./
- Matches
	- "There are 2 cows in the field." and "There is 1 cow in the field." but also "There is 5 cow in the field." and "There are 999999993421 cows in the field."

### Regular Expressions (IX)

- Patterns can be anchored
	- $\bullet$  ^ at the beginning of a regular expression anchors it at the beginning of a line of text
	- \$ at the end of a regular expression anchors it at the end of a line of text
- /^Ken likes to play soccer\.\$/
	- This regular expression matches only the string "Ken likes to play soccer." and nothing else.

### Regular Expressions (X)

- Parens are also used to specify "capture groups"
	- That is they "capture" what was matched inside of them and make the captured pattern available for later processing
	- There are ([1-9][0-9]\*) cows in the field./
- The above expression matches sentences like
	- "There are 10 cows in the field." or "There are 19920 cows in the field."
	- Also (unfortunately) "There are 1 cows in the field."
- AND makes the actual number available
	- In a step definition, a captured pattern is passed as an argument to the step definition's method body;

### Example from Lecture 9

- Given /^the input " $([^{\wedge}$ "]\*)"\$/ do  $|arg1|$ 
	- $@input = arg1$
- end

- We now should understand the regular expression better
	- "the input" appears at the start of the step, followed by a quotation mark
	- $\bullet$  [^"]\* match any character that is not a quotation mark, zero or more times
	- the parens around the above pattern captures the result as arg1
	- the step must end with a quotation mark

### More about Steps (I)

- Any step can be augmented by a data table
- These are not the same as the table that appeared when using a "Scenario" Outline" within a feature
- Instead, it is a table that appears immediately after a step, like this

Then my shopping list should contain:

| Onions | Potatoes | Sausages | Apples | Relish |

• The step definition will then contain an argument where this table is passed as a first-class object

## More about Steps (II)

- The details of what you can do with the table is provided in the cucumber documentation
	- [<http://cukes.info/cucumber/api/ruby/latest/Cucumber/Ast/Table.html>](http://cukes.info/cucumber/api/ruby/latest/Cucumber/Ast/Table.html)
- The book provides a basic example using Tic-Tac-Toe
	- DEMO
- It also hints at what can be accomplished
	- Given these Users:

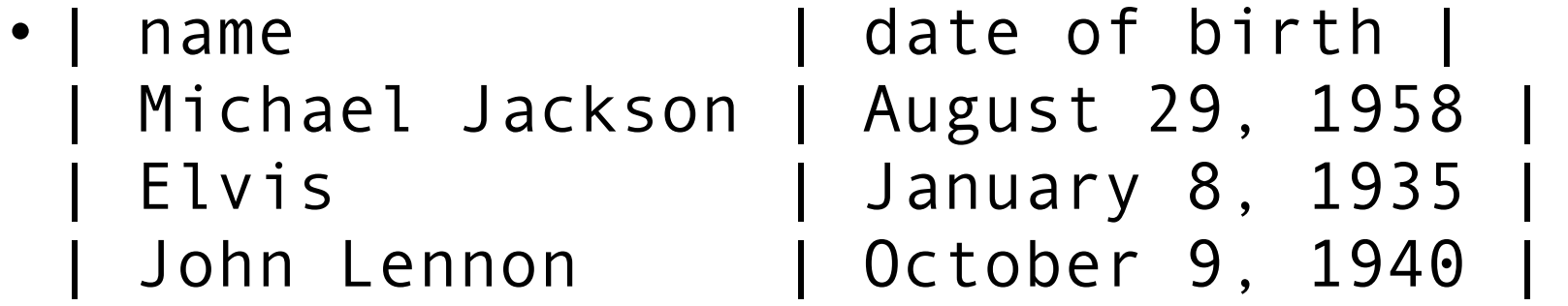

• A step definition could process this table at run-time and create 3 instance of the User class configured as shown and stored in a collection @users

### More about Steps (III)

- Any step can also be augmented with a doc string
	- Then I should receive an email containing:

```
\bullet \blacksquare ""
Dear Sir,
You are no longer subscribed to our mailing list.
Sincerely,
SpamIsUs
"""
```
- The entire contents of the doc string will be passed to the step definition
	- Your code can then store the string or manipulate/parse it using any of ruby's string manipulation capabilities
	- We'll see examples later this semester

### Nesting Steps

- You can have a step definition that turns around and invokes other step definitions
	- This is called "nested steps"
- This is touted initially as a way to create more abstract steps
	- A step that says "Given the account is activated for Ken" might delegate to
		- "Given the account is created"
		- "Given the account has a balance of \$50"
		- "Given the account has an owner named Ken"
		- "Then Ken activates the account"
- But, the book ends up strongly warning you away from this feature

#### More on Scenario Outlines

- A scenario outline can have more than one table of examples
- Scenario Outline: Withdraw fixed amount
- Given I have <Balance> in my account
- When I choose to withdraw the fixed amount of <Withdrawal>
- Then I should <Outcome>
- And the balance of my account should be <Remaining>

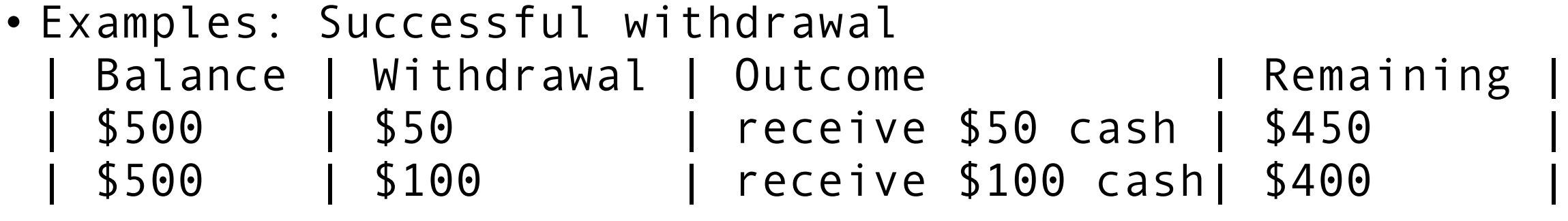

• Examples: Attempt to withdraw too much

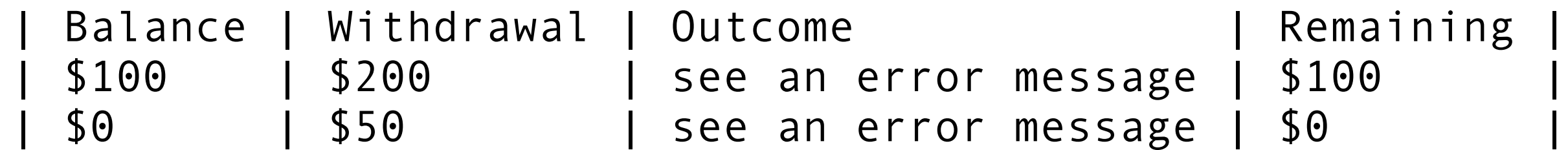

### Staying Organized

- When creating features and scenarios, cucumber offers two mechanisms to help organize them
	- First, as already mentioned, you can have as many subdirectories under the features directory of a cucumber project as you want
	- features/
		- sorting/
		- adding\_employees/
		- calculating\_payroll/
	- Second, you can classify both features and scenarios with tags

Tags (I)

- A tag is a word prefixed by the  $@$  character that can appear on the line before either the keyword Feature or the keyword Scenario
	- A tag on Feature will be inherited by all of that feature's scenarios
- Example
	- @employee
	- Scenario: Add an employee
		- Given Ken is a Person
		- And Ken is accepted for a job at our company
		- Then Ken is added as an employee
- This scenario is now tagged with the keyword "employee"

Tags (II)

- You can have multiple tags, separated by spaces
- Example
	- @slow @widgets @nightly
	- Scenario: Generate overnight report
		- Given I am logged in
		- And there is a report "Total widget sales history"

 $\bullet$   $\dots$ 

• This scenario has three tags: slow, widgets, and nightly

Tags (III)

- Now that you have tagged scenarios, they become useful because you can ask cucumber to run just the scenarios with a particular tag
	- cucumber --tags @nightly,@slow
- Cucumber will now run only those features and scenarios that have been tagged with the "nightly" tag
	- This enables you to raise the quality of your development process by configuring a continuous build system to invoke this command at night and log the output for review the next day

### Troubleshooting Cucumber

- The authors of the cucumber book identify
	- four types of problems that can be encountered
	- when trying to incorporate behavior-driven design into a life cycle
- Those problems are
	- **Flickering Scenarios**: Tests are unstable; some randomly fail
	- **Brittle features**: Changes to the system cause existing features to break
	- **Slow features**: The test suite takes too long to run
	- **Bored stakeholders**: Our customer is no longer creating/reading features

### Flickering Scenarios

- A flickering scenario is one that every now and then fails randomly
	- The unpredictable nature of the failure reduces team confidence
	- This uncertain situation, in turn, reduces the desire to run the test suite
- The biggest problem with this situation is that
	- you cannot fix the situation if you cannot get the bug to be reproducible
- Contributing Factors
	- **• Shared Environments**
	- **• Leaky Scenarios**
	- **• Race Conditions and Sleepy Steps**

### Shared Environments

- Shared Environments
	- Multiple people use the same machine to test in parallel
		- The tests of the two users have the potential of clobbering each other
			- Creating/editing the same database at the same time, writing to a shared XML file, etc. **Boom!**
- Solution
	- Use techniques that isolate one instance of a test from another instance of that same test
		- For instance, have the test create a tmp directory, unique to it, where it stores all of its data
		- Multiple instances of that same test can now be run in parallel

#### Leaky Scenarios

- Leaky Scenarios
	- One test creates an environment that another test depends on
		- The tests have different tags and cucumber gets invoked on just the tag of the second test: **Boom!**
		- Someone changes the first test, not realizing that a dependency exists: **Boom!**
- Solution: design tests to create everything they need from scratch
	- Have a really complex system? Use mock objects to simulate nonessential parts (with respect to the test) of the system

### Race Conditions and Sleepy Steps

- Race Conditions and Sleepy Steps
	- You have a complex system and your integration test causes two parts of the system to run in parallel
		- or the system to run in parallel with cucumber
	- The test will pass when only the "right" component finishes first
		- If the "race" is close, you end up with a flickering scenario
	- Developers combat this by causing certain steps to "sleep" to wait for the concurrent operation to end; hence "sleepy steps"
- Solution: You need to engineer synchronization points for cucumber that ensures it waits for a system component to finish its work before testing it

### Brittle Features

- Brittle features are ones that break at the slightest change to other parts of the system
	- The design of the underlying system may be too tightly coupled and will need to be refactored
- Contributing Factors
	- Fixture Data
	- Duplication
	- Leaky Scenarios (see above: related to dependencies between tests)
	- Tester Apartheid

### Fixture Data

- Fixture data refers to having a large amount of data stored somewhere in your test environment that all tests share and come to depend on
	- A change in that data can cause tests to fail because developers fail to realize that lots of tests depend on it
	- Large sets of fixture data can slow test suites down if all of the data has to be loaded for each scenario
- Solution: The book recommends an approach called test data builders in which all the data for a particular test is created by the test itself
	- It points to a ruby-based framework called FactoryGirl as an example of this approach
		- [https://github.com/thoughtbot/factory\\_girl](https://github.com/thoughtbot/factory_girl)

### **Duplication**

- Duplication refers to having multiple features that test the same thing
	- Duplication can
		- make scenarios brittle (one change, breaks multiple scenarios)
		- slow your test suite down (as the same functionality gets tested again)
		- and make your customers bored (can't attach significance to features)
- Solutions
	- Make use of the Background and Scenario Outline keywords
	- Watch out for steps with low abstraction
		- "User clicks on next button to go to the next page" vs. "Users navigates to Accounts page"

#### Tester Apartheid

- Testers are often regarded as second-class citizens on a software team.
	- They may not have as much technical or software engineering skills as developers but they are
		- capable (and good at) writing automation scripts
		- good at coming up with corner cases
		- good at coming up with comprehensive test suites
- However, if they do not work with developers their test code can degrade if it is not properly maintained
- Solution: Have testers and developers work together and encourage this as part of company culture; developers can refactor the test suite when needed and learn from the testers about how to best test their code

#### Slow features

- After creating a lot of tests, it takes a long time for the entire test suite to run
	- You accumulate tests because you want to know when a change has broken previously passing tests; You can back out the change and/or figure out how to fix the regression
- When test suites take a long time to run
	- developers shy away from running them and as such, they start to commit their changes without testing them!
	- This leads quickly to a situation where a broken build is the norm
- Contributing Factors
	- Race Conditions and Sleepy Steps (see above)
	- Lots of Scenarios
	- Big Ball of Mud

#### Lots of Scenarios

- Lots of scenarios will, of course, lead to slow test runs
	- It takes a certain amount of time for each scenario to run and that adds up
- Often, however, this is a symptom of the system architecture
	- For instance, a big, monolithic system might require all the features/ scenarios to live in one place and all be tested together
- Solutions
	- Decompose the system architecture and have features that target just individual components and then add features that target inter-component interactions
	- Divide feature folders into hierarchies and tag features so that subsets can be easily run independently from one another

## Big Ball of Mud

- No software design has been applied to a system at all
	- My friend once encountered a "system" which implemented "shopping cart" functionality for websites
		- it consisted of a single method that when printed covered 42 pages (!)
- These systems have low cohesion (one component doing too many tasks) and tight coupling (too many dependencies between components)
	- As a result, its difficult to test "just one thing" and your scenarios will have lots of unintended duplication, slowing things down
- Solution:
	- Refactor, refactor, refactor
	- Have the team focus on the architecture of the system for an iteration or two

#### Bored Stakeholders

- Stakeholders become disengaged with the process of developing the test suite that is needed to help guide development
	- They no longer read existing features
	- They no contribute to the creation of new features
	- They are unwilling to meet with the development team
- Contributing Factors
	- Incidental Details
	- Imperative Steps
	- Duplication (see above)
	- Ubiquitous What?
	- Siloed Features

#### Incidental Details

- Scenarios contain a lot of detail that are not relevant to what is being tested
	- The book presents an example that is testing whether an e-mail is received after it has been sent
		- The original example had steps that declared the passwords of the users but these passwords were never used
		- The example was rewritten to be much shorter by abstracting away most of the incidental details and leaving clear what exactly was being tested
- Solution
	- Always ask yourself if you are writing at the right level of abstraction
	- Do not let yourself be influenced by existing step/step definitions

#### Imperative Steps

- Imperative steps are ones that are written in the style of "do this; do that"
	- The problem is that it is very easy for the steps to be written at too low level of abstraction, containing lots of unnecessary detail
- Declarative steps are written at a higher level of abstraction and allow the programmer leeway in how they are carried out
- Contrast this
	- User is not logged in; He goes to home page; He is redirected to login page
- with
	- User is not authenticated; He tries to view restricted content; System authenticates user

### Ubiquitous What?

- The team has failed to incorporate the language of the customer (and their application domain) into the system design and project culture
	- If you are developing a ticketing system, you might have words in your system like concert, performance, artist, venue
- If you ignore those terms, and use arbitrary or terms so generic that there is no obvious mapping (or the terms could be mapped to anything)
	- then your customer can become discouraged and disengaged
- Instead, encourage your team to develop and use a language which is shared with the customer
	- it will reduce mistakes and misunderstandings, improve team confidence and morale, and foster/strengthen the relationship with the customer

### Siloed Features

- Cucumber is a command line tool and the features it processes are text files stored in the file system and checked into configuration management systems
	- As a result, it is very easy for the features to "hide" from the customer
	- They might not feel like they can access the features easily
		- Access might require the use of unfamiliar tools (git, text editors)
- Solution
	- Publish the features in a way that your customer can access them
		- Use scripts, for instance, to convert them to HTML and share them with the customer via a website
	- Engage with the customer to ensure they are always reading/writing the features and scenarios with the development team

### **Summary**

- We learned more about Cucumber
	- Steps and the step matching process
	- Regular expressions and their use in steps
	- Scenario Outlines
	- Tags
- We also learned about some of the problems that can be encountered when executing behavior-driven design
	- and solutions that can be used to address those problems

## Coming Up Next

- Lecture 14: Review for Midterm
- Lecture 15: **Midterm (!!)**